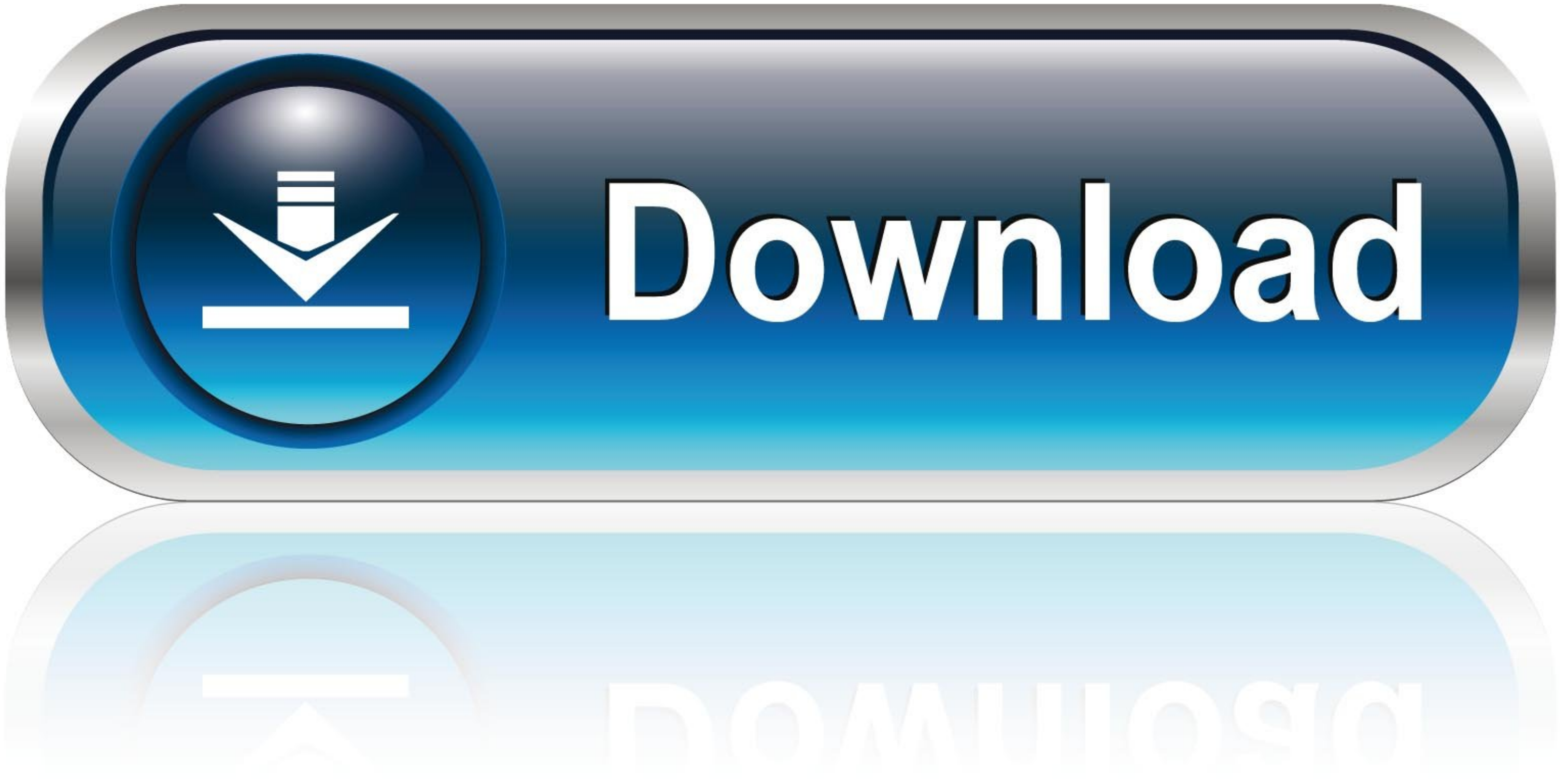

[Kommando For Force Avslutt Mac](https://fancli.com/1vk2oz)

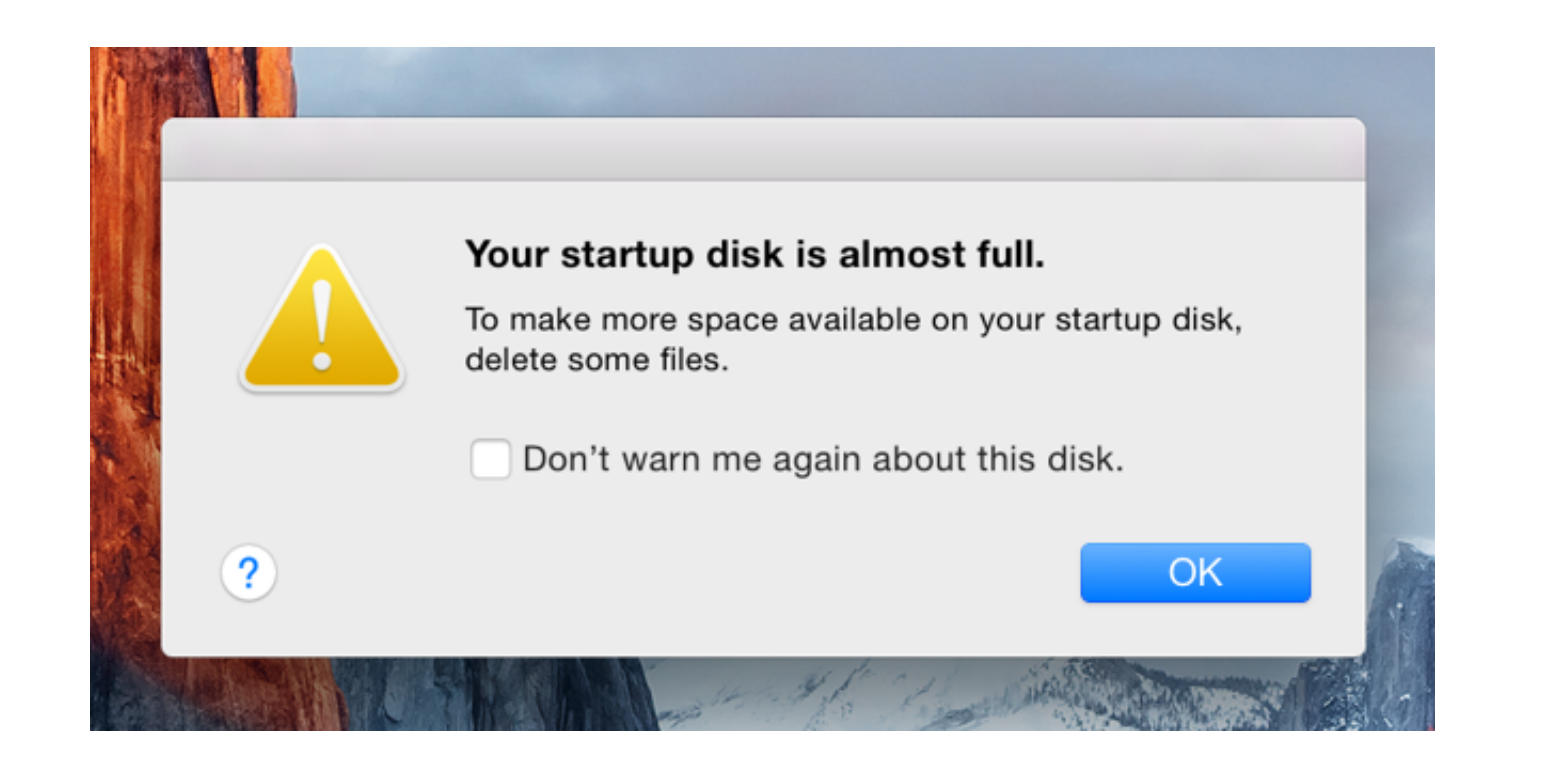

[Kommando For Force Avslutt Mac](https://fancli.com/1vk2oz)

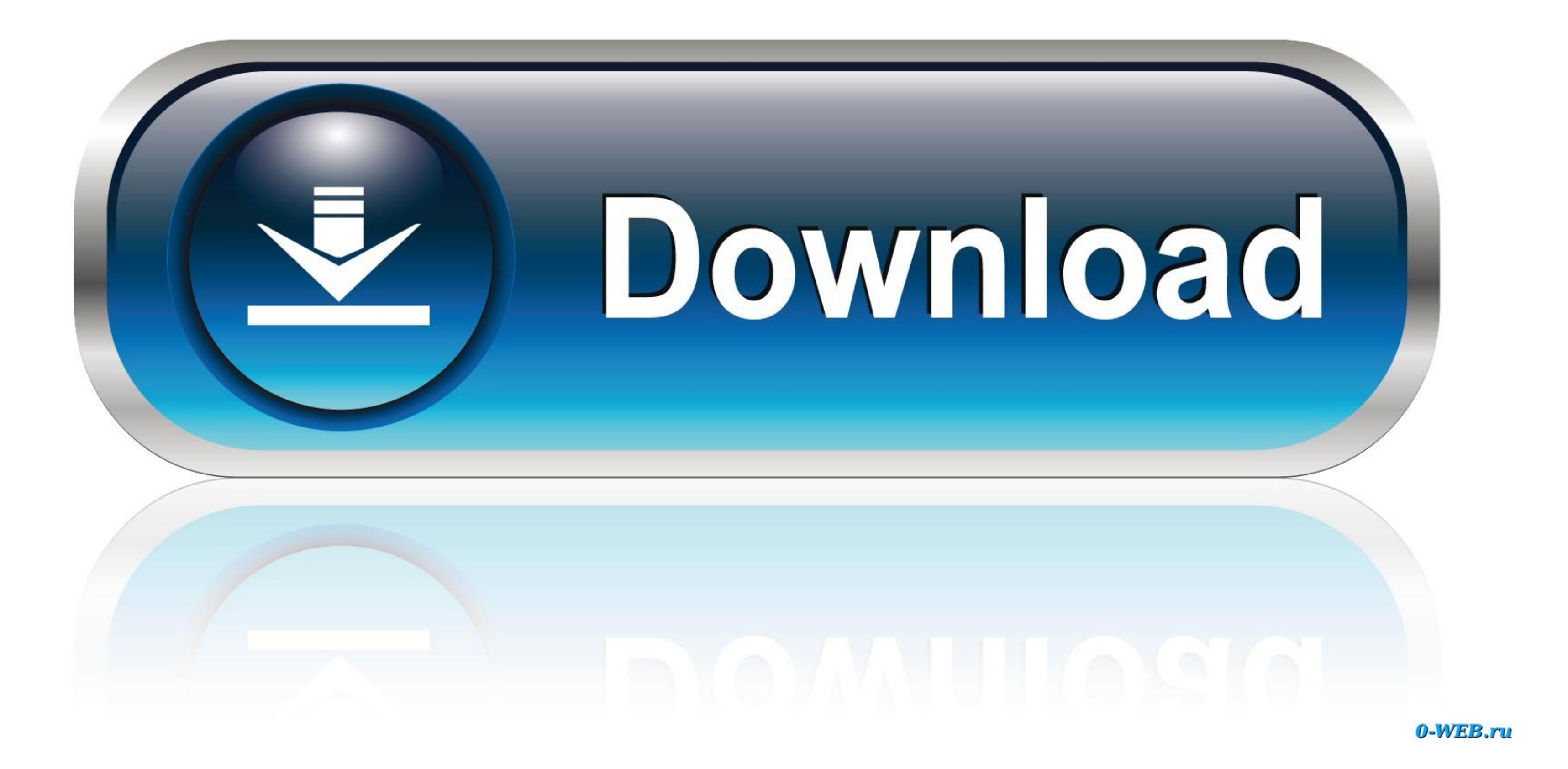

Men hvis det er bare en bestemt app som er frosset og OS X fortsatt responsive bak frosne app kan du prøve å avslutte fornærmende ca.. Fordi aktiviteten dataskjerm er så nyttig den lager fornemme å opprette en tastatur sna kjøpe annerledes input anordninger opp på din Mac.. Ærlig har jeg aldri gjort en app som gjorde det lenger enn dette så hvis du ikke tvinge en app til slutt med Terminal jeg tror du har et større problem.. Bruke aktivitet som rød og klikk på den røde Avslutt prosess-knappen.

den viser hvilke programmer du kjører hvilke ressurser som brukes og at alle Misbruk av programmer som ikke alltid er opplagt fra skrivebordet.. Når du har åpnet den klikker du knappen Tving en prosess til å fullføre den o

Bare Finn din app i Dock Bar og trykk deretter på Option-knappen og klikk med høyre museknapp etter ta tak i gå ned i vekt-knappen nedenfor.. Det er det Du er god til å bruke den Alternativ 4: Aktivitetsmonitor aktivitet d vise egenskaper å Oppgave Bestyrer inne Vinduer.. Du kan for eksempel klikke menyelementer om og om igjen dra objekter over og over åpne og lukke felt prøve et halvt dusin ganger uansett hva du vil så lenge du gjør dem i p mappen programmer og deretter Utilities nedenfor.

Enterprise-kunde Drill Enterprise er en fullverdig kommersiell Data Recovery pakke med den høyeste grad av støtte for hele selskapet og rettsmedisinske dataeksport.

e10c415e6f